PCC's Dashboard has the ability to easily generate lists of patients overdue for well child visits

Here is a screen shot from a Dashboard page showing how a practice is keeping their adolescents upto-date for their well visits:

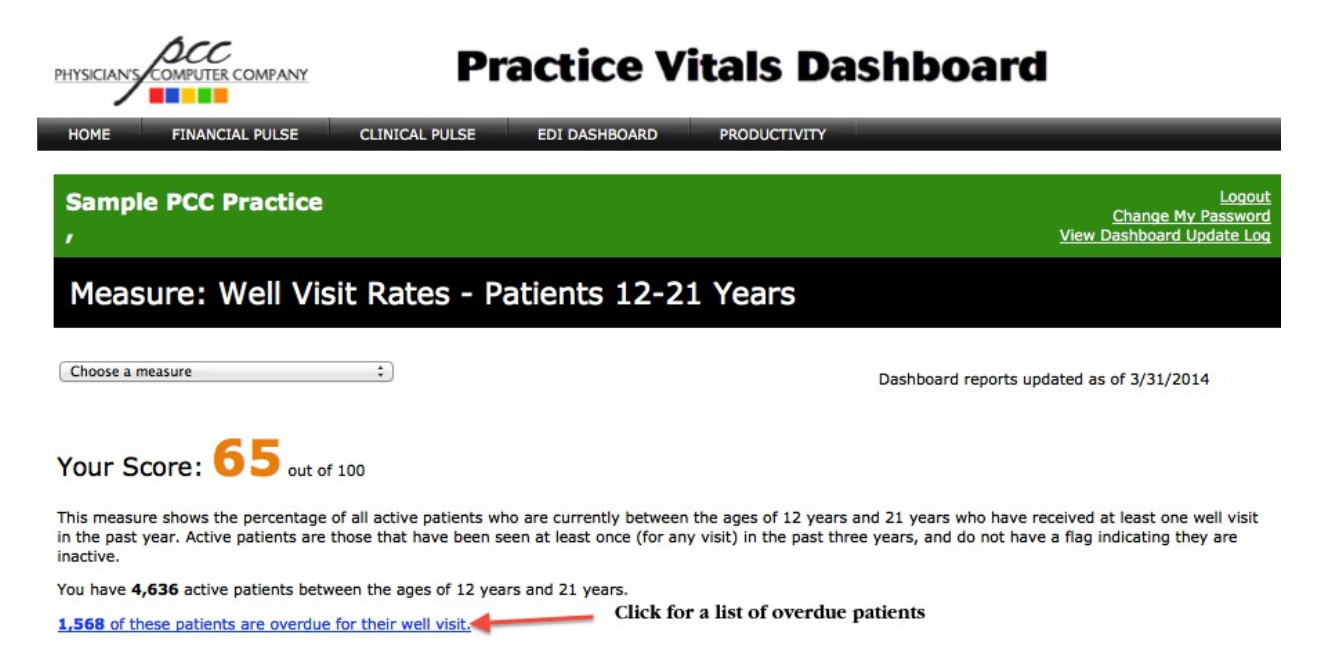

Included on this page is a count of how many active patients the practice has in that age range and a link to a listing of the overdue patients. Our experience shows that many practices dismiss clinical measures until they see the details of who is affected. Once the physicians see and understand their data, their behavior changes.

After clicking on the "Overdue patient listing" link in the above screenshot and choosing a desired age of patients to view, the Dashboard user will be presented with a report of patient details as shown in the screenshot below:

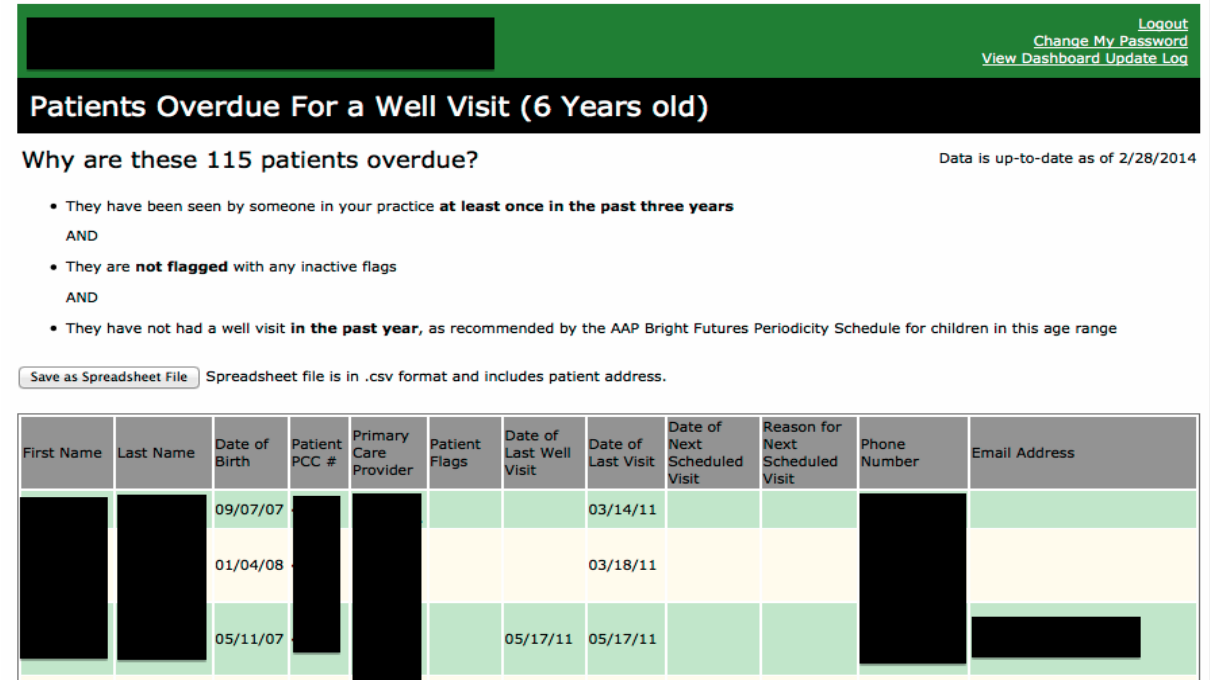

The list includes details for overdue patients, dates of recent and upcoming visits, and contact information. Overdue patients on this list could be patients they regularly see but are just overdue for a routine well visit, or they could be patients who have rarely if ever visited and have fallen off the practice radar. A Dashboard user can work from this list to contact patients reminding them that they are overdue for a routine well visit.

A spreadsheet in .csv output can also be generated from the Dashboard, allowing the practice to manage and distribute the lists to other practice staff or to integrate with a third party notification tool like *Constant Contact* or *Phonetree.* 

PCC's Dashboard has the ability to easily generate lists of patients overdue for the following preventive care services:

- Well-child visits
- Childhood Immunizations

Here is a screen shot from a Dashboard page showing how a practice is keeping their adolescents upto-date for their well visits:

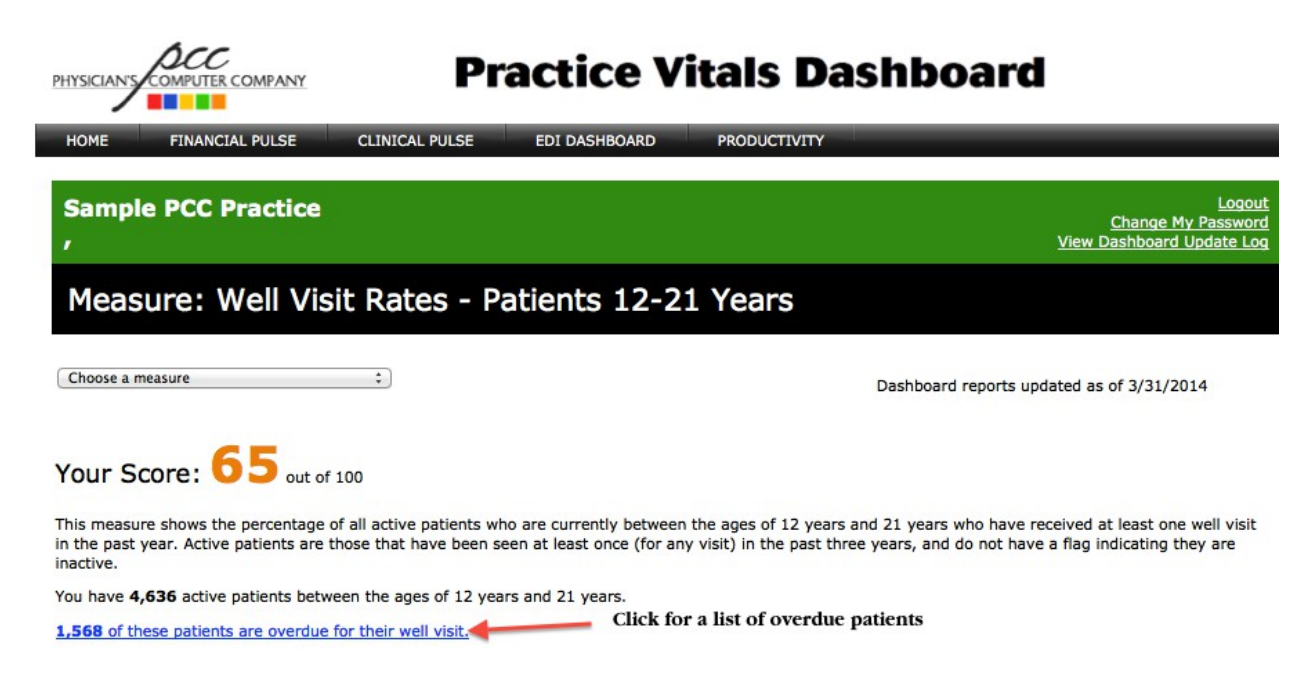

Included on this page is a count of how many active patients the practice has in that age range and a link to a listing of the overdue patients. Our experience shows that many practices dismiss clinical measures until they see the details of who is affected. Once the physicians see and understand their data, their behavior changes.

After clicking on the "Overdue patient listing" link in the above screenshot and choosing a desired age of patients to view, the Dashboard user will be presented with a report of patient details as shown in the screenshot below:

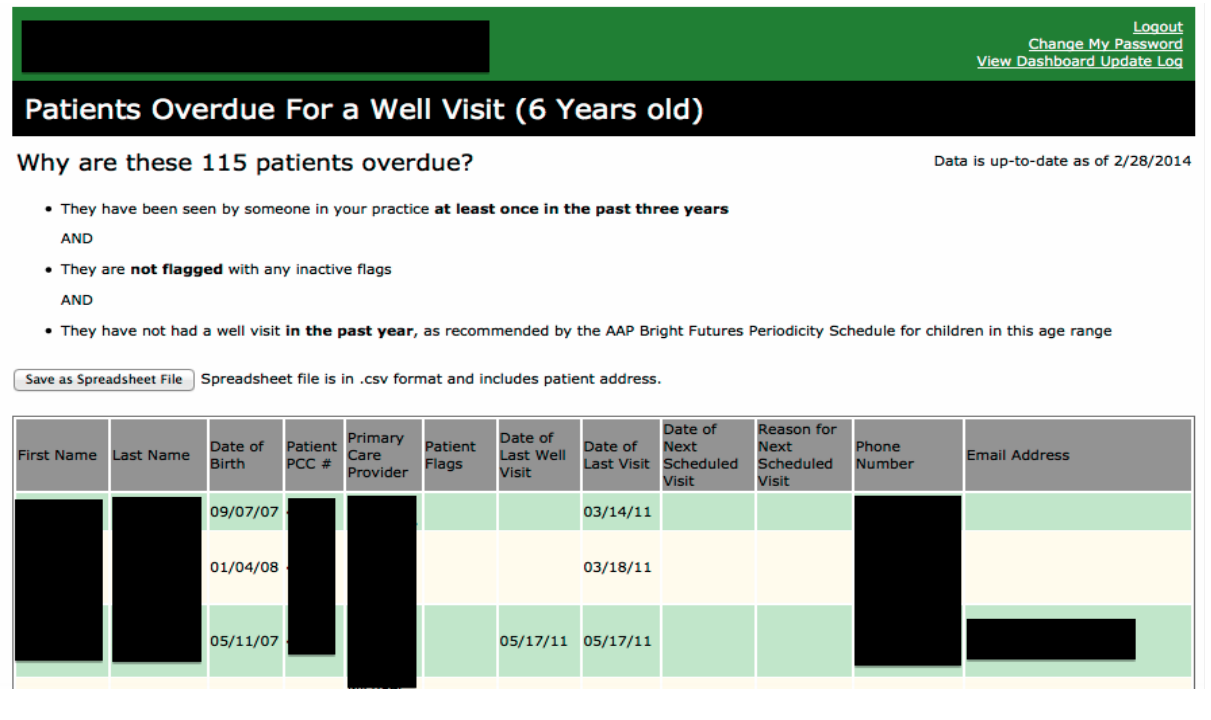

The list includes details for overdue patients, dates of recent and upcoming visits, and contact information. Overdue patients on this list could be patients they regularly see but are just overdue for a routine well visit, or they could be patients who have rarely if ever visited and have fallen off the practice radar. A Dashboard user can work from this list to contact patients reminding them that they are overdue for a routine well visit.

A spreadsheet in .csv output can also be generated from the Dashboard, allowing the practice to manage and distribute the lists to other practice staff or to integrate with a third party notification tool like *Constant Contact* or *Phonetree.* 

PCC practices can also use the recaller reporting tool to generate lists of patients overdue for preventive care services such as:

- Adolescents needing depression screening
- Infants needing developmental screening
- 4-5 year olds needing vision or hearing screening
- Newborns needing hearing screening
- Patients recently discharged from the hospital/ER needing follow up
- Children overdue for tobacco and/or alcohol/substance abuse counseling

We'll describe below how to use recaller to generate a listing of active preschool age patients who are in need of a vision screening. In this example, we'll generate a list of four-year-old kids who have not had a vision screening in the past two years.

The user would first restrict by age to include only patients currently four years old.

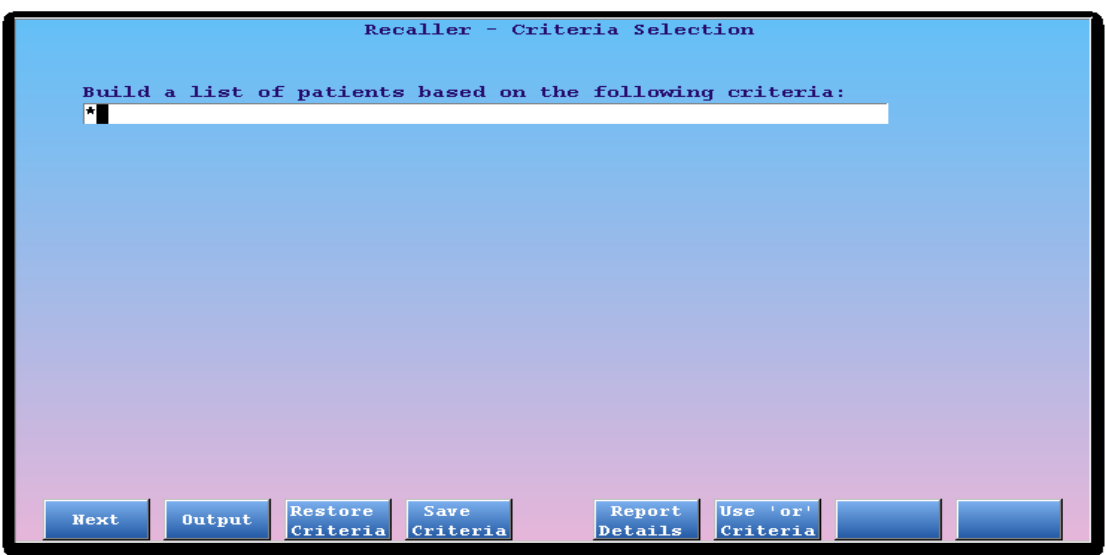

Then choose the criteria for "Include by Age":

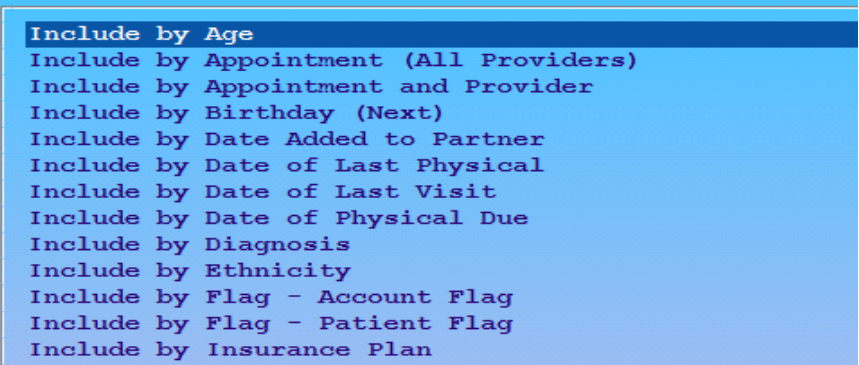

When prompted specify that you want to include patients between the ages of 4 years, 0 months to 4 years, 11 months. This captures patients at least four years old but less than five years old:

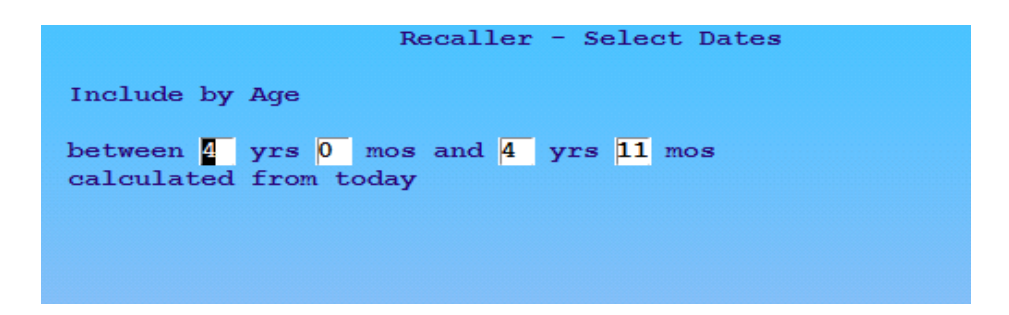

Proceed and you will see a count of patients matching your criteria so far:

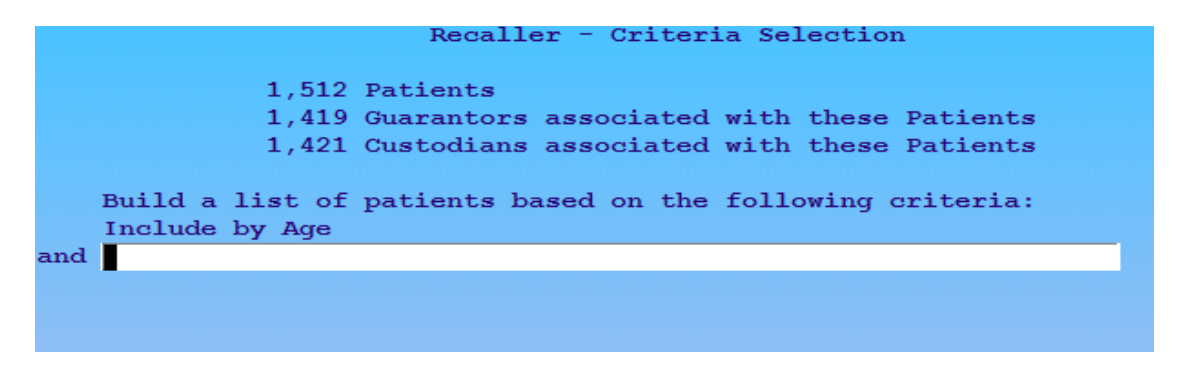

Next, to restrict this list to include only patients who still need a vision screening, you want to **exclude**  patients who already had a vision screening procedure performed (CPT codes 99173, 99174, etc.):

Search for a second criteria by typing an asterisk and choose the "Exclude by Procedure (All Providers)" criteria:

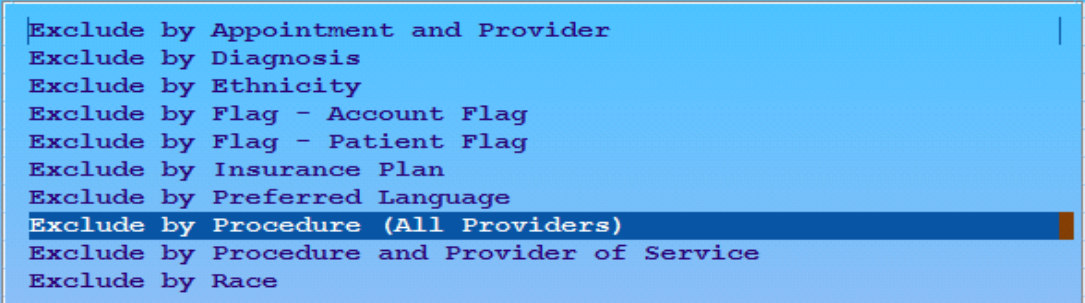

Then proceed specifying "In the past 2 years" for a time period and choosing the 99173 (vision acuity testing) and 99174 (ocular photoscreening) billable procedure codes when prompted. This excludes patients already having a vision screening in the past two years. You don't want them on your list if they aren't in need of the service.

Next, you'll return to the criteria selection screen and will see a new count of patients at the top:

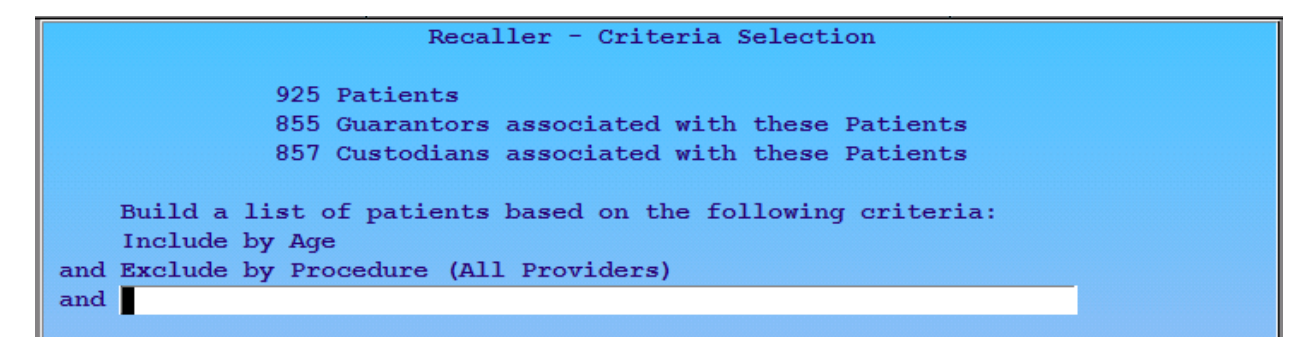

This includes the patients we need to contact as they are due for a vision screening. Patients may be further segmented by clinical or billing flags, payer, primary care provider, etc. To get a list of these patients, press the <F2> "Output" button:

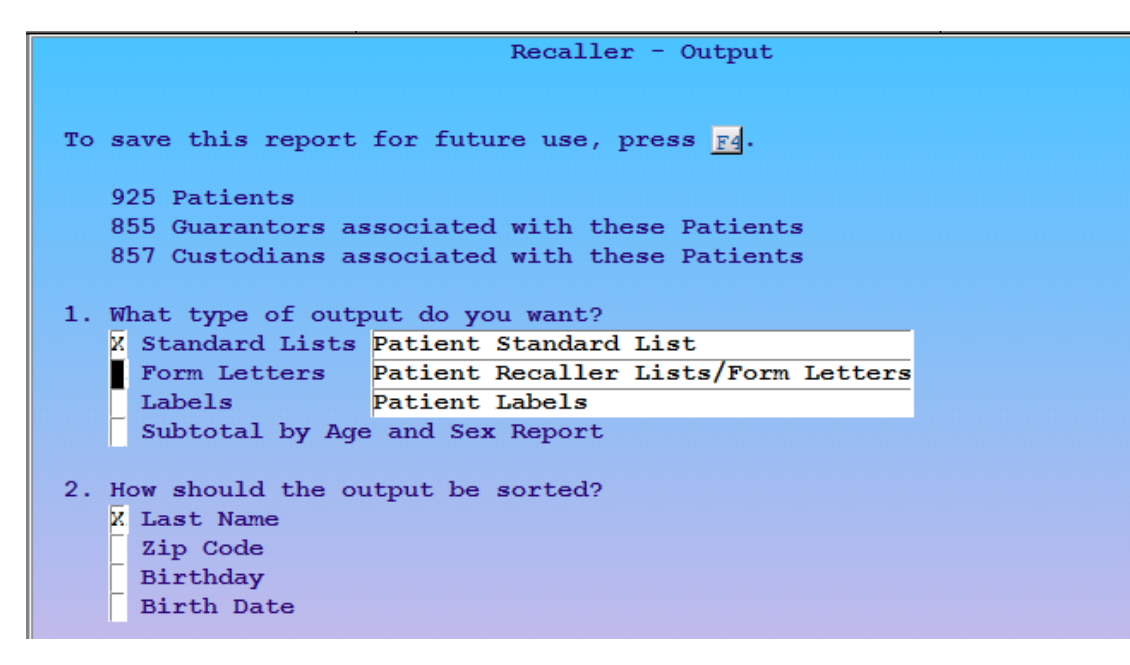

recaller has a variety of output options including:

- **Customizable patient list** This allows you to generate a standard list of patients including name and contact information. Or, you have the ability to create a customizable list including the specific demographic output you want to see.
- **Form letter** This allows you to output a form letter for each patient found in your recaller results. Each practice can configure its own form letters or lists using 100s of variables.
- **Mailing labels** You can create printable labels, formatted to standard Avery sizes, or your own custom label.
- **Report** subtotaled by age and sex

Using the Patient Notification Center (notify), PCC practices can also configure their system to generate lists of overdue patients and send automated reminders to these patients. PCC will deliver messages to patients automatically through our partnership with TeleVox, either by phone call, text message, or e-mail. With notify, PCC practices can use any of the recaller criteria described above to create a list of patients and automatically remind patients of the needed service. Reminders will prompt the patient that they are due for a visit, asking them to call the office to schedule an appointment.

For phone call reminders, the following voice message is delivered:

*"Hello, this is <Practice name> calling with a reminder that Johnny is due for a <recall reason>. Please call us at <practice phone> to schedule an appointment. We look forward to hearing from you soon."*

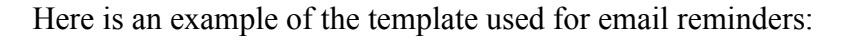

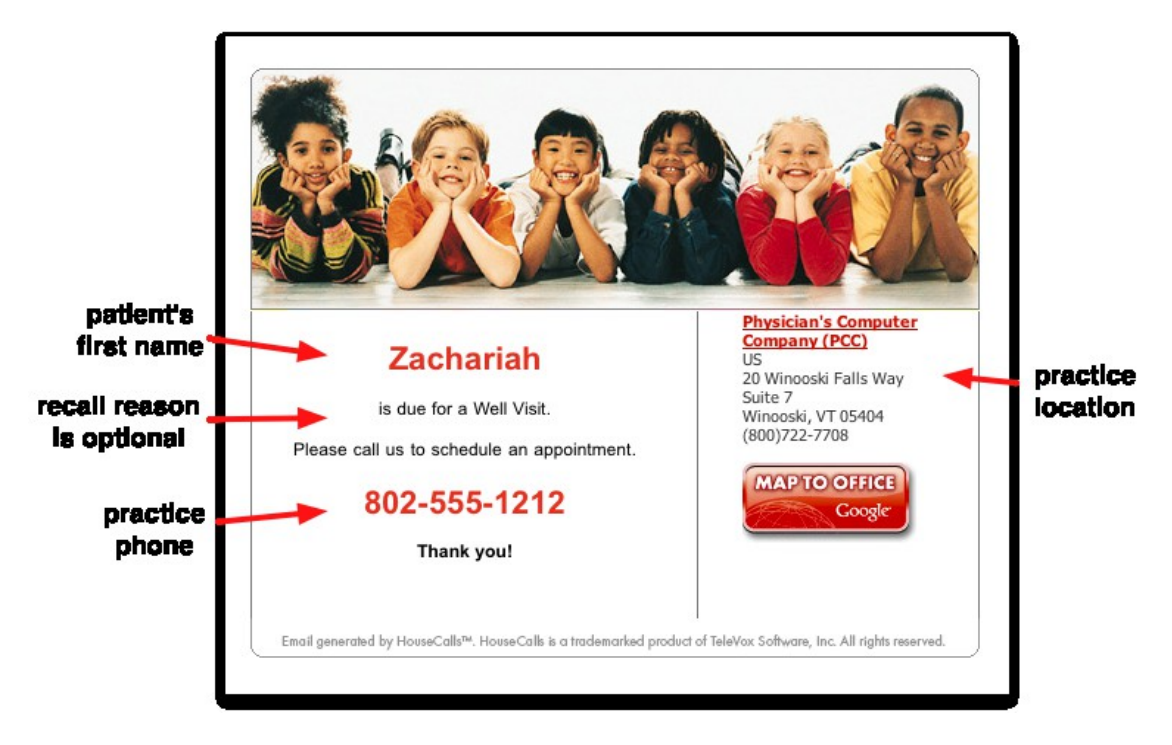

And for text message reminders, the following message is sent:

*"<practice name>: Johnny is due for a <recall reason>. Please contact us at <practice phone> to schedule an appointment."*